## Google Sketchup assignment 2

**The assignment:** Make a house with a 40' x 25' base, with a roof that begins at 10' and peaks at 16'. Use the TAPE MEASURE TOOL to get exact measurements. Create a yard with a driveway and tree. The finished product should look something like this (you can change the colors and textures):

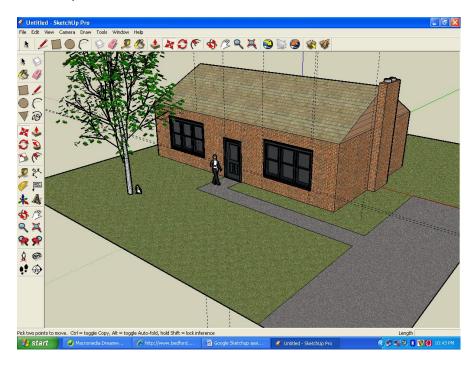

**Step 1:** Create a rectangle. Use the TAPE MEASURE TOOL to see how it measures. Use the SCALE tool to change the size so it measures 40 feet long by 25 feet wide. (You don't have to be too precise- it's okay if you're within one foot).

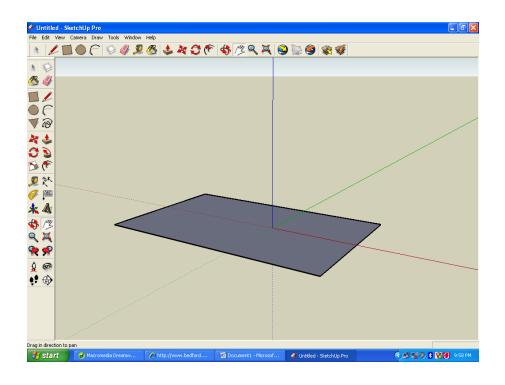

**Step 2:** Use the PUSH/PULL tool to pull the box up to 16 feet tall. Use the TAPE MEASURE TOOL to check your measurements and the PUSH/PULL tool to readjust as needed (the SCALE tool will only make your box crooked).

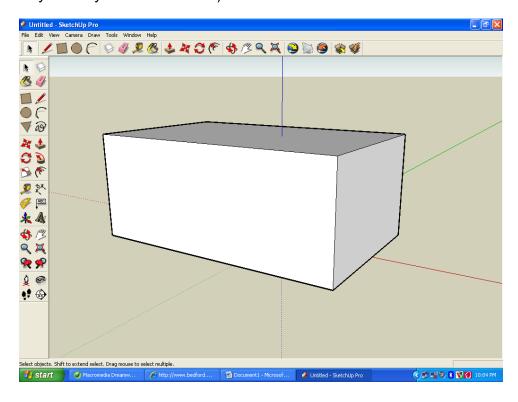

**Step 3:** Use the LINE TOOL to find the midpoint on the side of your roof and draw a diagonal line to one side. The line should be ten feet up the side. Use your TAPE MEASURE TOOL to measure and make sure the lowest point of your roof begins at 10 feet above ground.

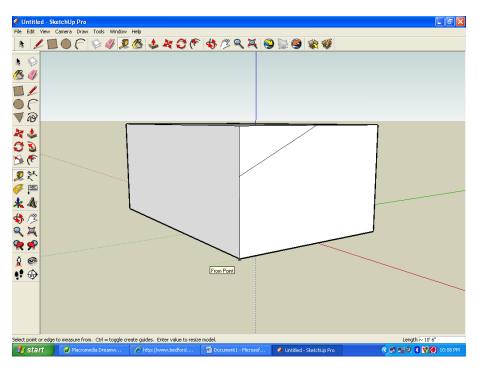

**Step 4:** Draw a line, parallel to the ground, across the house to the other side. Remember, if the line is parallel to the ground it will change to GREEN. Then complete your triangle back up to your midpoint.

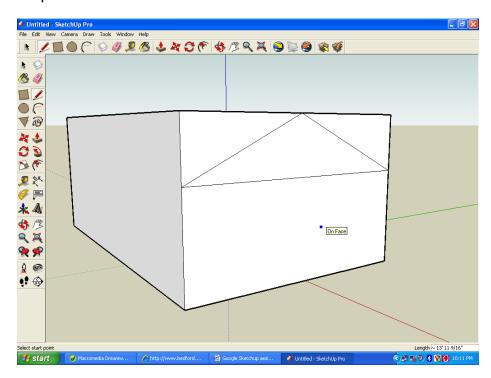

**Step 5:** Use the PUSH/PULL tool to eliminate the extra roof.

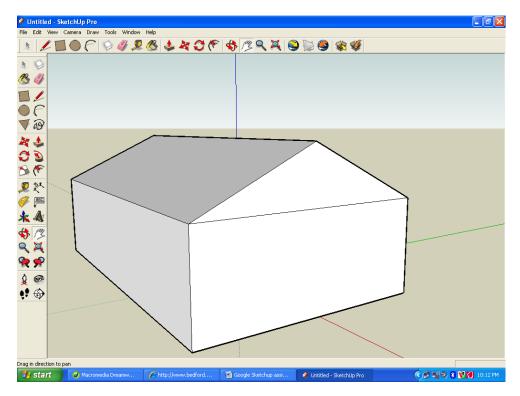

**Step 6:** Create a 17' chimney on the side. Use the RECTANGLE TOOL to make small rectangle and the PUSH/PULL tool to pull it up about a foot higher than the roof. Use the TAPE MEASURE TOOL to check the height and the PUSH/PULL tool to readjust as needed.

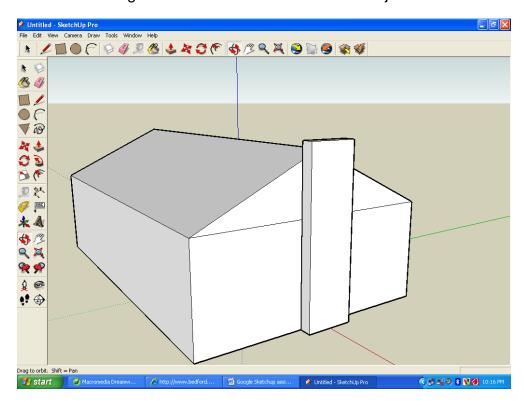

**Step 7:** Use the MATERIALS BROWSER to select doors and windows, and a stone, brick, or wood facing for the house.

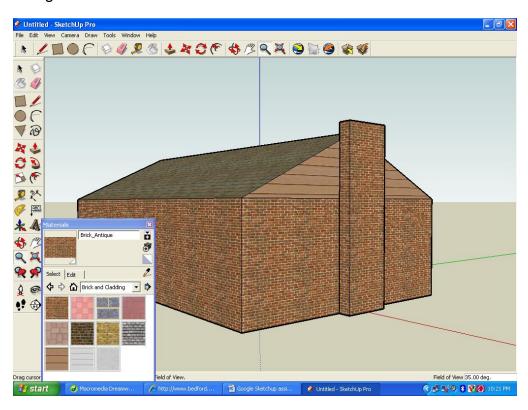

Use your TAPE MEASURE TOOL to make sure everything is evenly spaced.

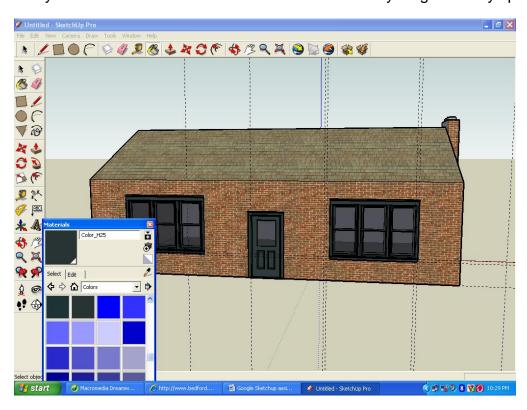

**Step 7:** Use the RECTANGLE TOOL to add a yard, sidewalk and driveway. Use the MATERIALS browser to make the yard look like grass and the driveway look like asphalt or concrete.

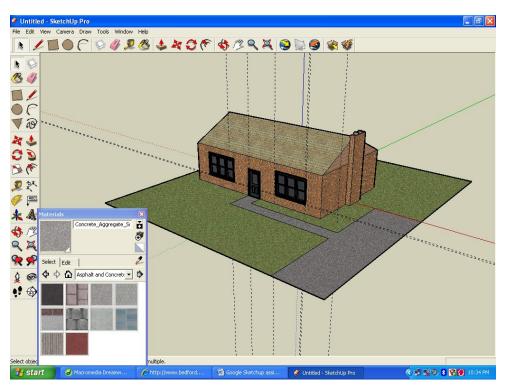

**Step 8:** Add trees, hedges, plants, bushes, a car, a fence or anything else you like from the COMPONENTS browser.

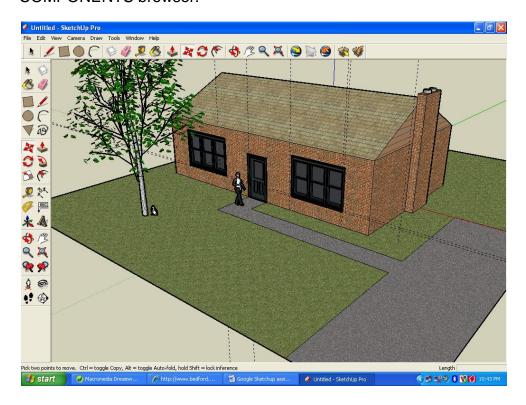